## **Sensor de agua inteligente**

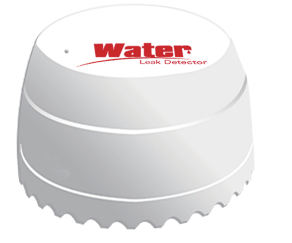

\* Lea este manual antes de utilizar el producto y consérvalo para futuras consultas

## **Especificaciones**

**Voltaje de entrada: DC3V CR123A**

**Consumo en reposo: ≤20uA**

**Consumo en alarma: ≤125mA**

**Aviso bajo voltaje: ≤2.7V**

**Conexión WiFi: 802.11b/g/n**

**Forma de detección: Detección de agua**

**Forma de instalación: Montaje sobre zona inundable**

**Temperatura entorno: -10-50ºC**

**Humedad entorno inferior a 95% H.R.**

## **Como utilizar el sensor**

**1. Descarga e instala la APP** *Tuya Smart o Smart Life* **en tu dispositivo móvil.**

**Si lo prefieres puedes escanear el siguiente código QR para comenzar la descarga.**

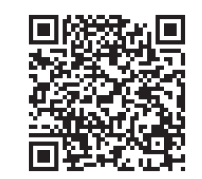

Android/iOS

**2. Regístrate en la APP con tu teléfono móvil. Para añadir el producto pulsa en el signo + seguido de "***Añadir dispositivo"***.**

**Selecciona del listado en la parte izquierda** *"Seguridad y sensor***" y "***Sensor WiFi***" en la parte central**

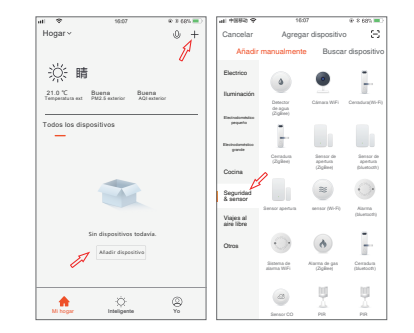

**3. Utiliza el punzón incluido para restaurar los valores de fábrica pulsando el botón de reset durante más de 5 segundos.**

**Para hacer la configuración, selecciona tu red WiFi y escribe la contraseña de acceso para que se conecte el detector**

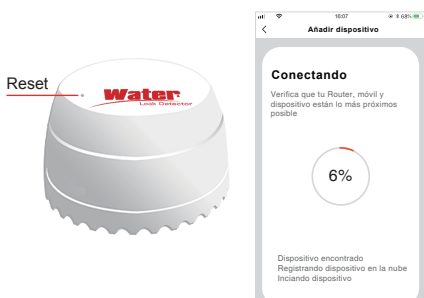

**4. En el modo de configuración automático, si has pulsado dos veces el botón reset durante al menos 5 segundos observarás como el led parpadeará de manera lenta.**

**Selecciona tu red WiFi e introduce la contraseña de tu Router WiFi**

**Confirma el proceso y conéctate a la red WiFi abierta que emite el dispositivo y que comienza por Smartlife\_XXXX y regresa a la APP tras conectar tu dispositivo móvil a esta red abierta.**

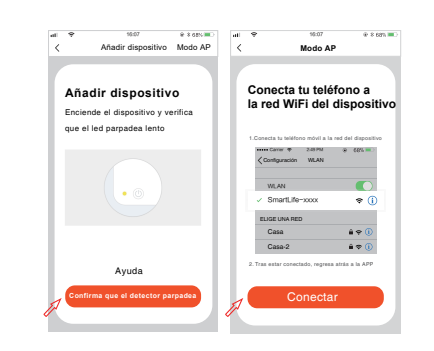

**5.Una vez conectado correctamente al Router WiFi, pulsa sobre el detector para ver las opciones que te permite. Si la probeta detecta agua emitirá un aviso (los avisos se emiten cada 5 minutos).**

**Si no detecta agua el sensor entrará en el modo normal**

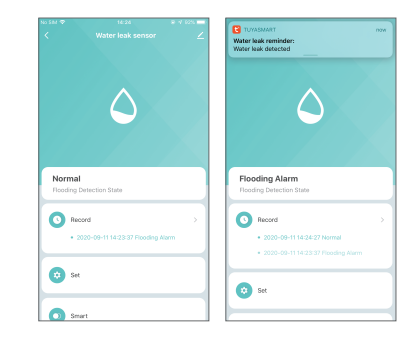